# **Bedienungsanleitung Notebook-Koffer**

Lasse Ristig

RatseWiki

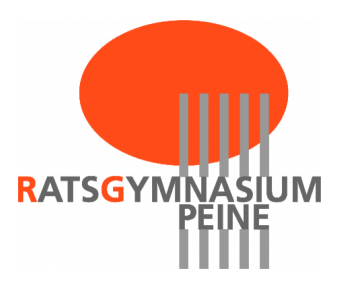

## **Inhaltsverzeichnis**

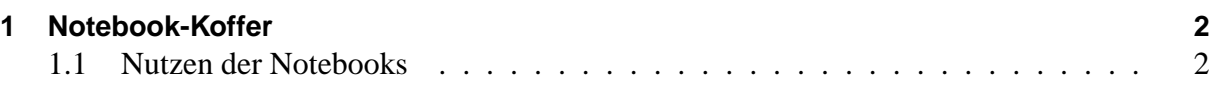

## <span id="page-2-0"></span>**1 Notebook-Koffer**

Die gelben Notebookskoffer enthalten jeweils 2 Notebooks und können von Lehrerinnen und Lehrern über **RatseIntern** → Geräte buchen reserviert werden. Die Notebooks sind ein portabler Ersatz für die Computerräume, die manchmal ausgebucht sind.

Sie lagern an folgenden Stellen:

- Lehrerzimmer Notebookkoffer 01-08
- . . .

## <span id="page-2-1"></span>**1.1 Nutzen der Notebooks**

### **Zugang zum Notebook:**

- Benutzername: gast
- kein Passwort! einfach Enter drücken!
- Achtung, der eigene Nutzername funktioniert nicht, da noch keine Verbindung zum Netzwerk besteht! (Siehe WLAN)

### Die Nutzung der Notebooks ist etwas eingeschränkt:

- Es ist kein einfacher Zugang zu den eigenen Home-Verzeichnissen auf dem Server möglich.
	- **–** Programm "gigolo"(ggf. Alt + F2 , dann **gigolo** eingeben)
	- **–** Aktionen → Verbinden
		- \* Verbindungstyp: Windows-Freigabe
		- \* Server 192.168.0.1
		- \* Freigabe: **home** oder **groups**
- Es können keine Dateien dauerhaft auf dem Notebook gespeichert werden.  $\rightarrow$  USB-Sticks nutzen
	- **–** Die Daten im des Gast-Zugangs gehen bei einem neuen Starten verloren!
- Noch ist kein Drucker vorgesehen.
- Die Bedienung mit dem Touchpad ist einer Bedienung mit Maus unterlegen.

#### **Zugang zum Internet:**

- Icon in der Startleiste
- Verbinden mit netgear-ap oder RatseNetCaptive
- <span id="page-3-0"></span>• Starten des Browsers (Firefox)
- Anmelden am Captiv-Portal
- Anmelden am Proxy-Server